## ●コース学習

授業の目次に従い、授業資料の確認や課題提出、テスト解答などを行います。

1.「コース学習」をクリックします。

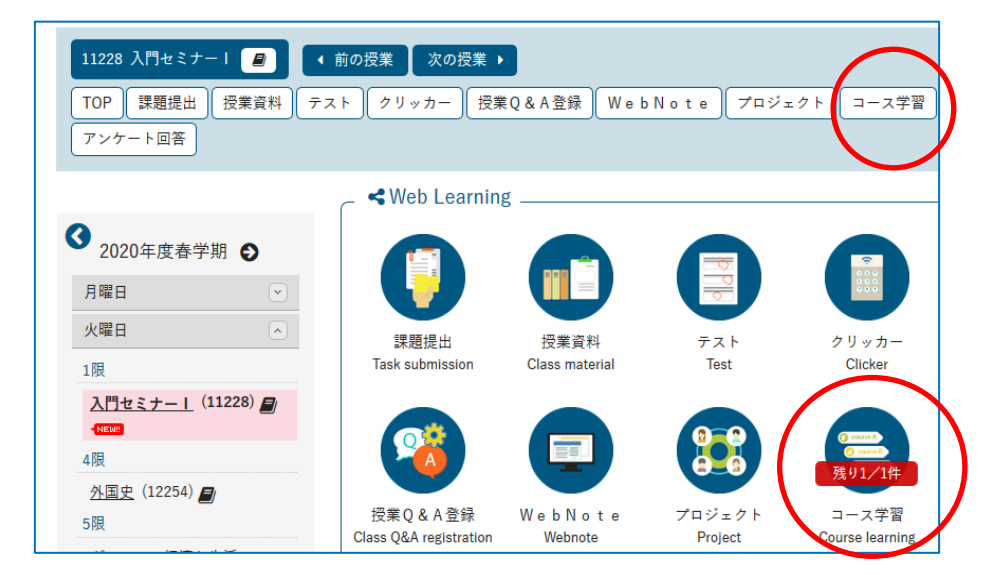

2. 指定された回や日付のタブをクリックします。

(授業によっては、一つのタブの中に一学期分の授業の動画や課題が全て配置されているものもあります。) 指定された順番で資料を確認し、テストや課題などに取り組んでください。

指定された順番の通りに取り組まないと、次の資料を確認したり、テストに解答できない場合があります。 指示をよく確認しましょう。

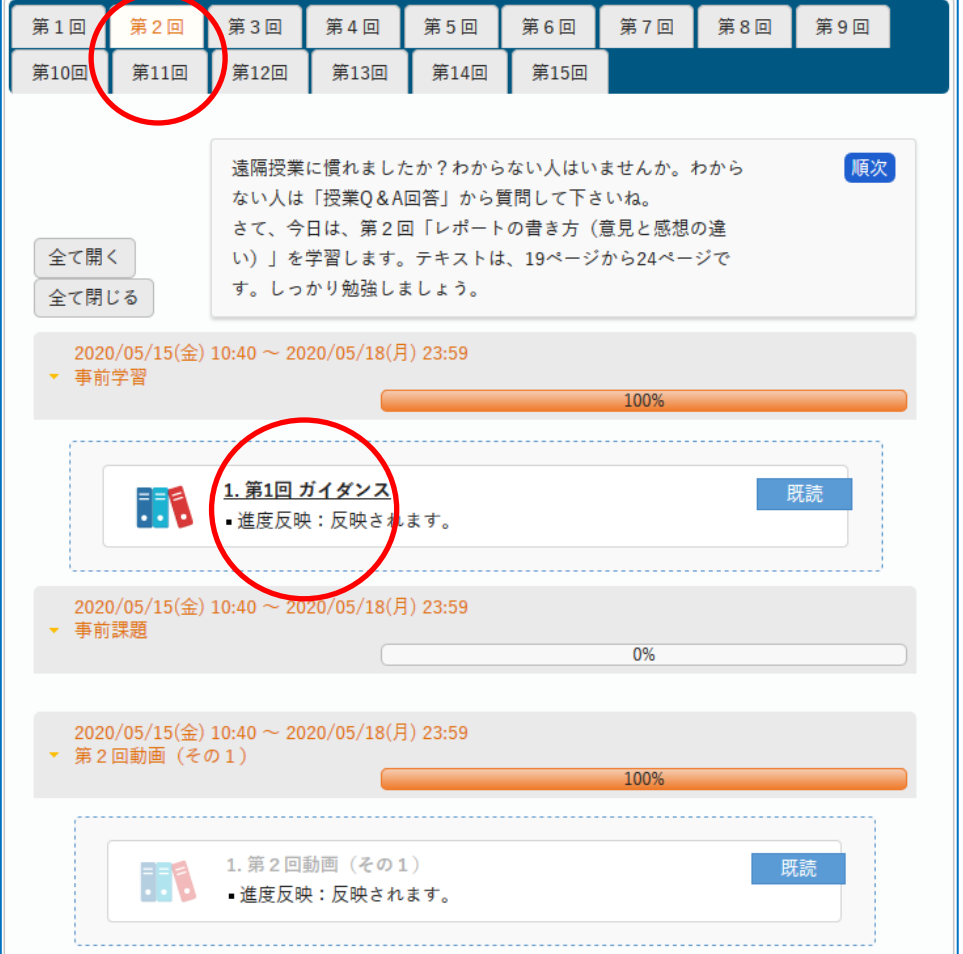